# *Design Lab 1 6.01 – Fall 2011* **Object-Oriented Programming**

#### **Goals:**

- Get familiar with the 6.01 environment and on-line Tutor
- Practice concepts of software engineering: Primitives, Combination, Abstraction, Patterns
- Design and implement an abstract method to operate on polynomials

## **1 Introduction**

Welcome to your first 6.01 design lab! These labs are generally intended to let you explore concepts introduced in the lecture, working together with a lab partner. Each design lab consists of instructions for setup, and a set of problems, which are done with robots, instrumentation, computers, and electronics components in the laboratory.

Each problem is specified by its **objectives**, the documentation of the **resources** provided, and occasionally detailed **guidance** of the steps involved. Problem answers are generally entered into the 6.01 Online Tutor. Some problem specifications will be provided entirely on the Tutor.

## **1.1 Setup**

Due to the late start of classes this term, today's design lab is a bit unusual. Design labs are generally done with partners, but this one should be done individually.

*Laptops*: Please use a lab laptop unless you have already installed Python 2.6.x on yours. If you have not installed Python, please do so after class .

*Python*: **If you have already worked through** the Python programming tutor and/or have had other Python experience, then go ahead and do the problems below. **If not**, then please work through the Python tutor.

# **2 PCAP Exercises**

The following are three problems covering concepts of Primitives, Combination, Abstraction, and Patterns.

## **2.1 Fibonacci**

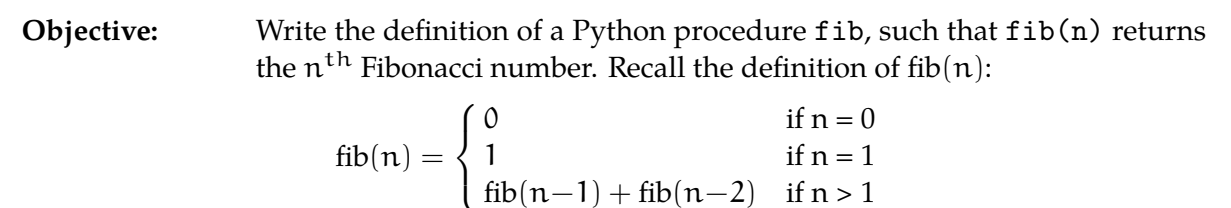

**Resources:**

- [~/Desktop/6.01/designLab01/designLab01Work.py](https://sicp-s2.mit.edu/wiki/Assignments): a template
	- for your fib procedure implementation
- Tutor problem **Wk.1.3.1**: where your answer should be entered

**Detailed guidance** : We recommend using **[idle](http://en.wikipedia.org/wiki/IDLE_(Python))**, an integrated development enviroment for Python. In the Terminal window, type

idle &

You can type Python expressions in idle's Python Shell window.

You can write your programs in a file and test them using Run Module. For example:

- Click idle's File menu, select New Window, and write the following line in the window: print 'Hello World'
- Click idle's File menu, select Save as, and type ~/Desktop/6.01/designLab01/test.py in the filename box.
- Click idle's Run menu, then select Run Module.
- Look at the Python Shell window: you should see Hello World.

Now look at problem **Wk.1.3.1** on the Tutor.

- Click Idle's File menu, select Open, navigate to ~/Desktop/6.01/designLab01/ and choose the file name designLab01Work.py.
- Complete the definition in this window. After the definition include some test cases (remember to print the result). So, your file should look like:

```
def fib (n):
  ...
print fib(1)
print fib(6)
 ...
```
- Click Idle's File menu, select Save
- Click Idle's Run, select Run Module (or use F5).
- Look at the Python Shell window for your results.
- Debug fib in idle until it is correct. When something goes wrong, read the error message carefully to what the problem was. If it doesn't make sense to you, ask a staff member for help.

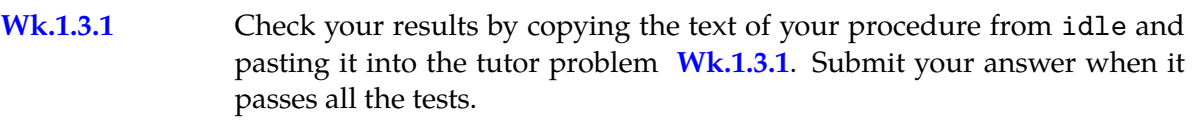

## **2.2 Object-Oriented Practice**

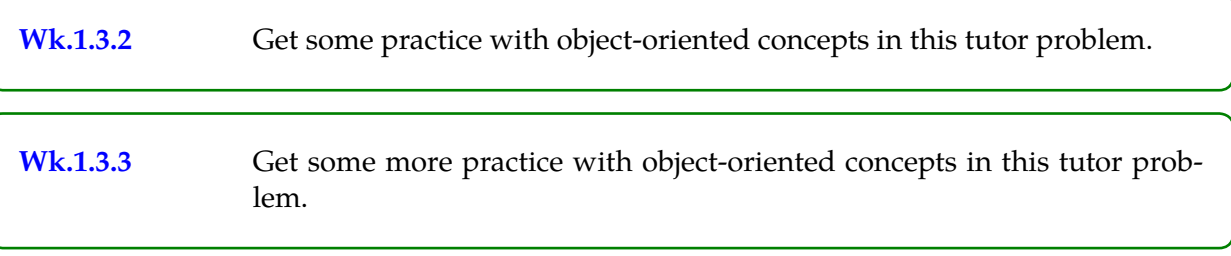

## **2.3 Two-dimensional vectors**

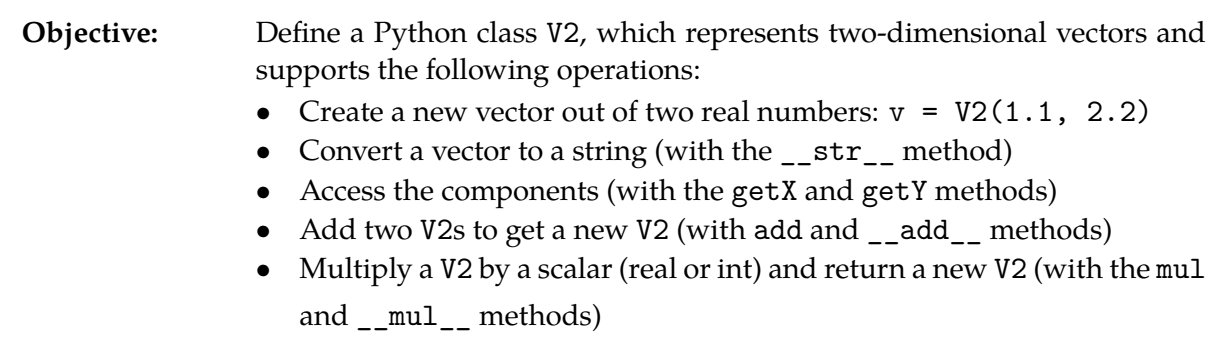

#### **Resources:**

- ~/Desktop/6.01/designLab01/designLab01Work.py: a template for your V2 class implementation
- Tutor problem **Wk.1.3.4**: where your answer should be entered

**Detailed guidance** : Open file designLab01Work.py and do the following:

**Step 1.** Define the basic parts of your class, with an \_\_init\_\_ method and a \_\_str\_\_ method, so that if you do

print V2(1.1, 2.2)

it prints

V2[1.1, 2.2]

Exactly what gets printed as a result of this statement depends on how you've defined your  $z$  str<sub>cprocedure;</sub> this is just an example. Remember that  $str(x)$  turns x, whatever it is, into a string. Don't worry about making this beautiful!

**Step 2.** Write two accessor methods, getX and getY that return the x and y components of your vector, respectively. For example,

```
\Rightarrow v = V2(1.0, 2.0)
>>> v.getX()
1.0
>>> v.getY()
2.0
```
**Step 3.** Define the add and mul methods, so that you get the following behavior:

```
>>> a = V2(1.0, 2.0)\Rightarrow b = V2(2.2, 3.3)
>>> print a.add(b)
V2[3.2, 5.3]
>>> print a.mul(2)
V2[2.0, 4.0]
>>> print a.add(b).mul(-1)
V2[-3.2, -5.3]
```
**Step 4.** A cool thing about Python is that you can overload the arithmetic operators. So, for example, if you add the following method to your V2 class

```
def \_\text{add}\_\text{(self, v)}:
     return self.add(v)
```
then you can do

>>> print V2(1.1, 2.2) + V2(3.3, 4.4) V2[4.4,6.6]

Add to the class the  $\_$ add $\_$  method, which should call your add method to add vectors, and the \_\_mul\_\_ method, which should call your mul method to multiply the vector by a scalar. The scalar will always be the second argument.

Test your implementation in idle until it seems correct to you.

**Wk.1.3.4** Check your results by copying the text of your procedure from idle and pasting it into the tutor problem **Wk.1.3.4**.

# **3 Polynomial Class**

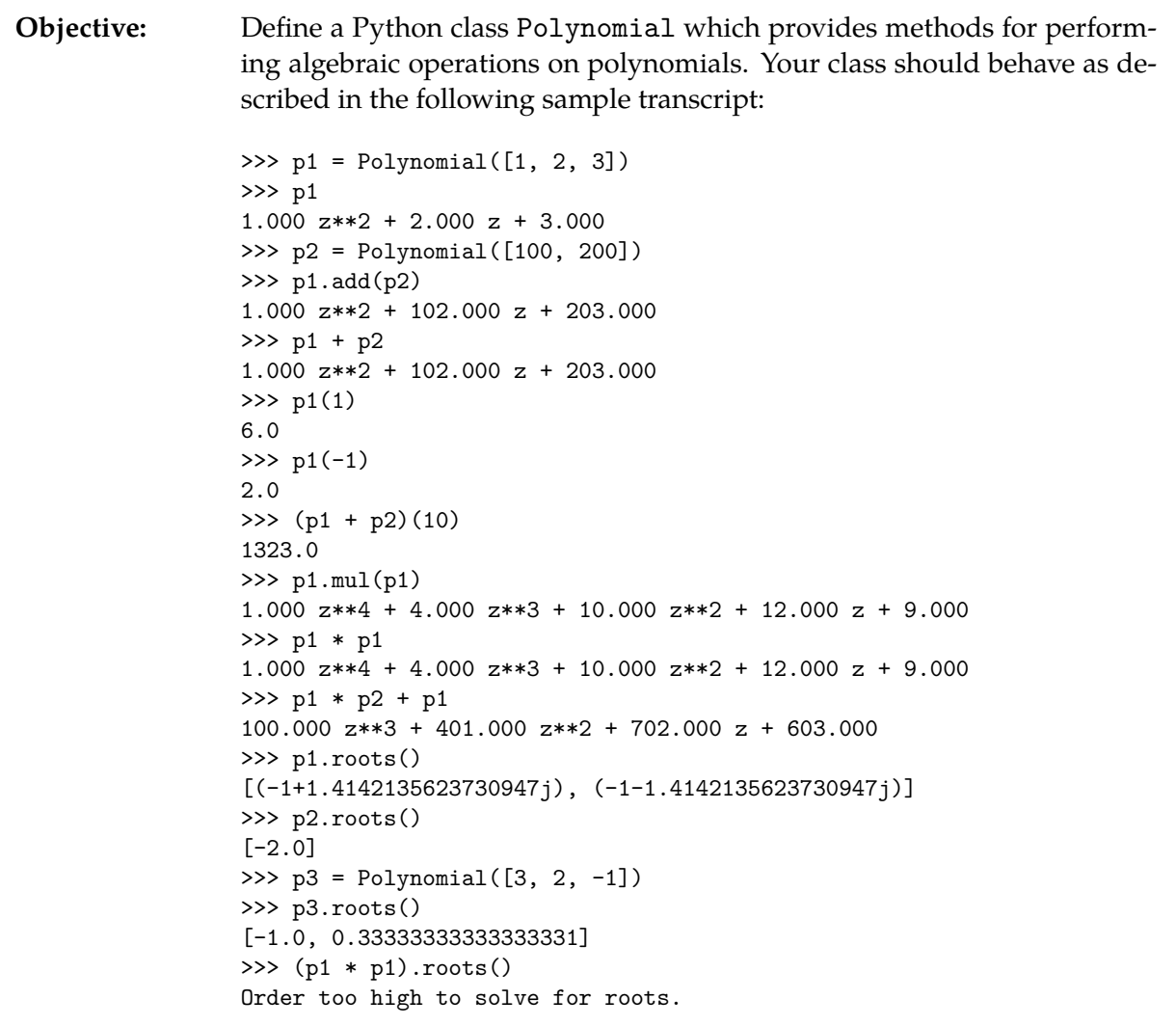

### **Resources:**

- ~/Desktop/6.01/designLab01/designLab01Work.py: contains a template definition of the Polynomial class
- Tutor Problem Wk.1.3.5: exercise about representations of polynomials
- Tutor Problem **Wk.1.3.6**: where your answer should be entered

**Detailed guidance** : The following two subsections provide steps to follow for implementing the Polynomial class.

## **3.1 Representation**

We can represent a polynomial as a list of coefficients starting with the highest-order term. For example, here are some polynomials and their representations as lists:

 $x^4 - 7x^3 + 10x^2 - 4x + 6$  [1, -7, 10, -4, 6]  $3x^3$  [3, 0, 0, 0] 8 [8]

**Wk.1.3.5** It is a little bit tricky to implement addition and multiplication of polynomials. Do tutor problem **Wk.1.3.5** before you start programming, and **be sure you understand the results in the example transcript provided above.**

## **3.2 Operations**

Edit the template definition of the Polynomial class in designLab01Work.py, and add the following:

- An attribute called coeffs, which is the list of coefficients used to create the instance. It must have this name or the tests in the tutor will fail.
- \_\_init\_\_(self, coefficients): initializes the coeffs attribute to be a list of *floating-point* coefficient values.
- coeff(self, i): returns the coefficient of the  $x^i$  term of the polynomial. For example, if the polynomial is  $x^4 - 7x^3 + 10x^2 - 4x + 6$ , then coeff(self, 3) is -7.
- add(self, other): returns a new Polynomial representing the sum of Polynomials self and other. **Be sure that performing any operation on polynomials, e.g. p1 + p2,** *does not change* **the original value of p1 or p2.**
- mul(self, other): returns a new Polynomial representing the product of Polynomials self and other
- \_\_str\_(self): converts a Polynomial into a string. Do the simplest thing that shows the coefficients; remember that  $str(x)$  turns x, whatever it is, into a string. After you're done with everything else, go back and change your \_\_str\_\_ method to print polynomials out as they are shown in the transcript at the end. This is not required; do it only if you have time and interest.
- val(self, v): returns the numerical result of evaluating the polynomial when x equals v.
- roots(self): returns a list containing the root or roots of first or second order polynomials (for orders other than 1 and 2, just print an error message saying that you don't handle them). If the roots are real-valued, then return the roots as floats. If a root has a non-zero imaginary part, then return it as a complex number. Python has built-in facilities for handling complex numbers. For example, complex(3,2) represents a complex number whose real part is 3 and whose imaginary part is 2. This same complex number could also be written as 3+2j. The real part of a complex number z can be obtained with z.real. You can take square roots by using a fractional exponent. For example 3\*\*0.5 represents the square root of 3. Similarly complex(3,2)\*\*0.5 represents the square root of the complex number  $3 + 2j$ . Python tries to return a real-valued result when it raises a real number to a fractional power. It returns a complex-valued result when it raises a complex number to a fractional power. Therefore ( 4)\*\*0.5 generates an error, while complex $(-4,0)$ \*\*0.5 returns an answer that is close to 2j.

Try to do things as simply as possible. Don't do anything twice. If you need some extra procedures to help you do your work, you can put them in the same file as your class definition, but outside the class (so, put them at the end of the file, with no indentation).

## **3.3 Operator overloading**

In order to use expressions like  $p1 + p2$ ,  $p1 * p2$ , and  $p1(3)$ , for addition, multiplication, and evaluation, respectively, define the specially-named methods  $\_add\_$ ,  $\_mul\_$ , and  $\_call\_$ . So for example, include

```
def __add__(self, other):
    return self.add(other)
def __mul__(self, other):
    return self.mul(other)
def \ _=call_-(self, x):return self.val(x)
```
Also, in order to have your polynomials printed out nicely by the Python shell, you can add this line to your class:

```
def __repr__(self):
    return str(self)
```
which says that the the shell should print the string returned by the  $z_2$ str<sub>-</sub> method.

Wk.1.3.6 After you have debugged in idle, check and submit your results by copying the text of your class and associated definitions from idle and pasting it into the tutor problem **Wk.1.3.6**.

## **3.4 Optional**

There's a particularly elegant way to implement the val method, using *Horner's Rule*. For computing the value of a polynomial, it structures the computation of

$$
a_n x^n + a_{n-1} x^{n-1} + \dots + a_2 x^2 + a_1 x + a_0
$$

as

$$
(\cdots(\alpha_n x + \alpha_{n-1})x + \cdots + \alpha_1)x + \alpha_0
$$

In other words, we start with  $\mathfrak{a}_\mathfrak{n}$ , multiply the entire result by x, add  $\mathfrak{a}_{\mathfrak{n}-1}$ , multiply by x, and so on, until we reach  $a_0$ . For example, we'd evaluate  $8x^3 - 3x^2 + 4x + 1$  as

$$
((8\cdot x-3)\cdot x+4)\cdot x+1
$$

For fun, try implementing val with Horner's rule. Think about how many multiplication operations it takes to evaluate a polynomial using Horner's rule, compared to the usual way.

MIT OpenCourseWare <http://ocw.mit.edu>

6.01SC Introduction to Electrical Engineering and Computer Science Spring 2011

For information about citing these materials or our Terms of Use, visit:<http://ocw.mit.edu/terms>.